# Installations- und Bedienungsanleitung

# 4 - 20 mA Modul

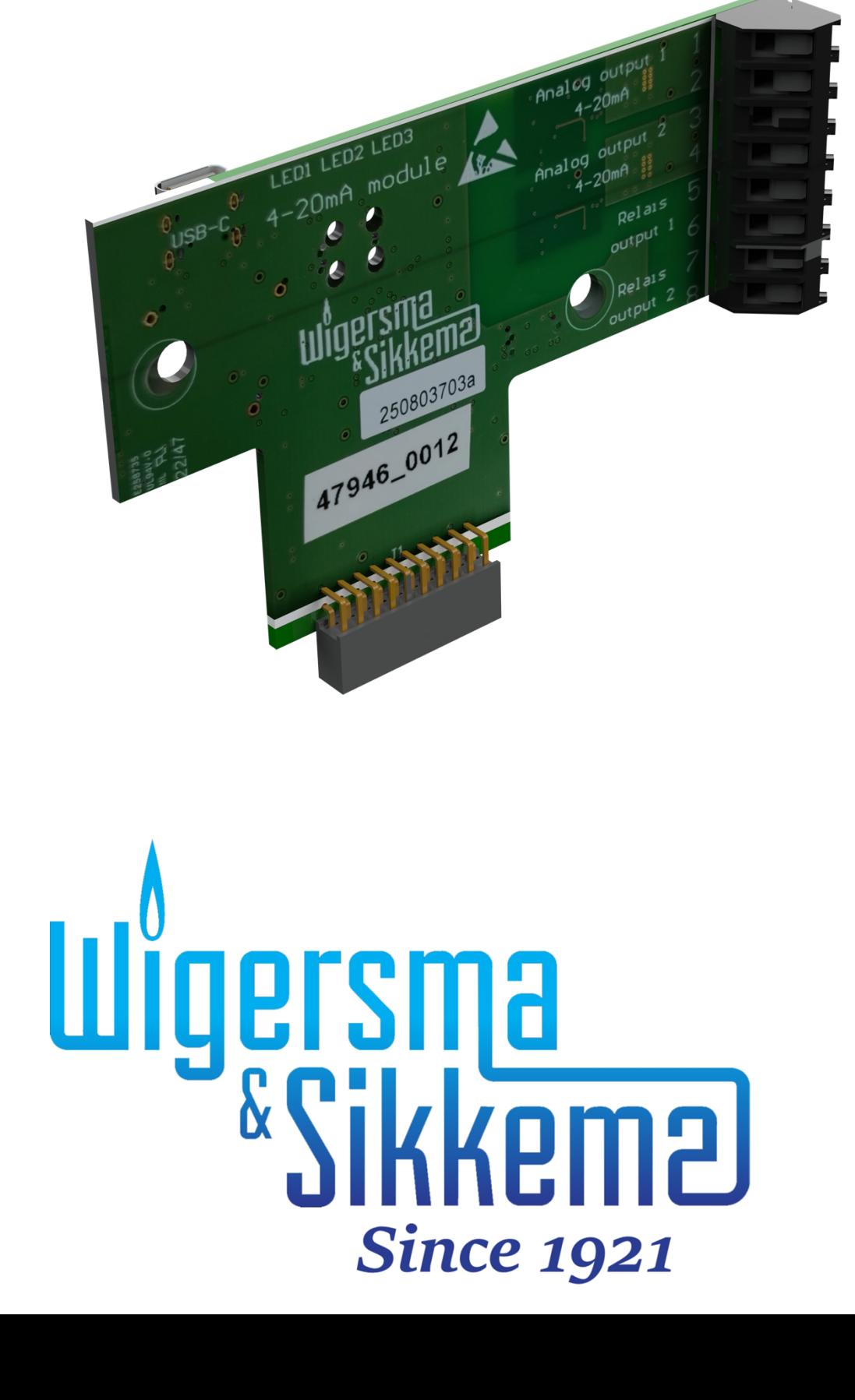

#### **Alle Rechte vorbehalten.**

#### **Copyright © 2023 Wigersma & Sikkema B.V.**

Sämtliche Abbildungen und Beschreibungen in dieser Installations- und Bedienungsanleitung wurden nach sorgfältiger Überprüfung zusammengestellt. Trotzdem ist die Möglichkeit von Fehlern nicht ganz auszuschließen. Daher kann keine Garantie für die Vollständigkeit oder für den Inhalt gegeben werden. Auch ist das Handbuch ohne Gewähr für die Produkteigenschaften. Es sind hier auch Merkmale beschrieben worden, die nur auf Wunsch lieferbar sind.

Wir behalten uns das Recht vor, Änderungen vorzunehmen, wenn technische Entwicklungen dazu Anlass geben. Verbesserungsvorschläge und Meldungen eventueller Fehler usw. nehmen wir dankend entgegen.

**Angesichts der erweiterten Produkthaftung sind die Daten und Materialeigenschaften als Leitwerte zu verstehen und immer einzeln zu prüfen und gegebenenfalls dazu zu berichtigen. Dies trifft insbesondere dazu, wo Sicherheitsaspekte zu berücksichtigen sind.** 

Weitere Unterstützung erhalten Sie in der Filiale oder bei dem für Ihre Gegend verantwortlichen Vertreter. Die Anschrift ist auf der Rückseite dieses Handbuchs aufgedruckt, oder Sie fragen einfach bei Wigersma & Sikkema B.V. nach.

Die Weitergabe dieses Handbuchs an Dritte und dessen komplette oder teilweise Duplizierung sind nur nach schriftlicher Genehmigung durch Wigersma & Sikkema B.V. erlaubt.

# **Vorwort**

- Dieses Handbuch enthält wichtige Informationen über den Einsatz des 4 20 mA Modul. Bitte lesen Sie dieses Handbuch sorgfältig durch.
- In diesem Handbuch werden mehrere Hinweise und Warnungen mit Hilfe von Symbolen gekennzeichnet. Bitte, lesen Sie diese sorgfältig und ergreifen Sie bei Bedarf entsprechende Maßnahmen

Die verwendeten Symbole haben die folgende Bedeutung:

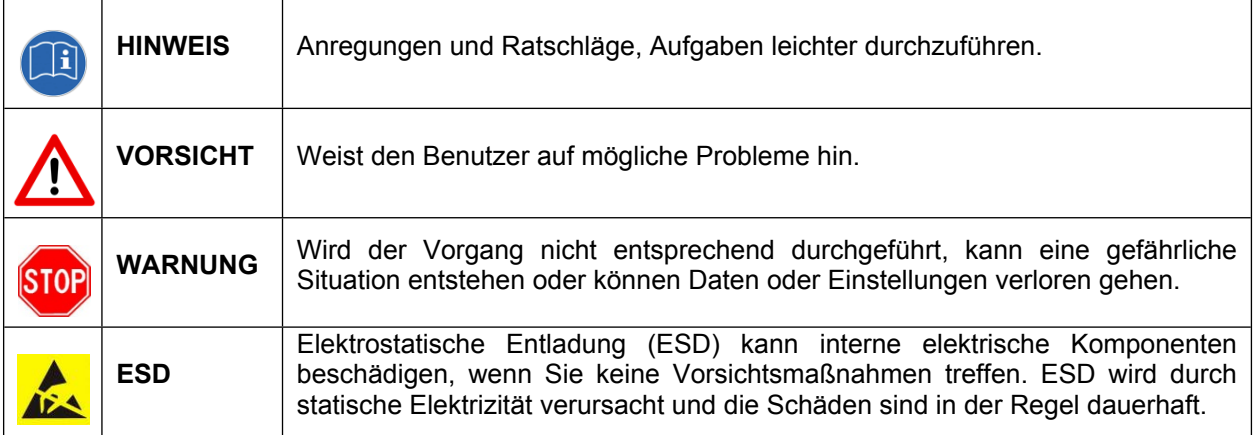

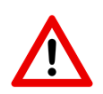

Der Anspruch auf Garantie entfällt, wenn das hier beschriebene Produkt von unbefugten Personen unsachgemäß behandelt, repariert oder modifiziert worden ist oder wenn Ersatzteile, die nicht Originalteile von Wigersma & Sikkema B.V. sind, eingesetzt worden sind.

# Inhaltsverzeichnis

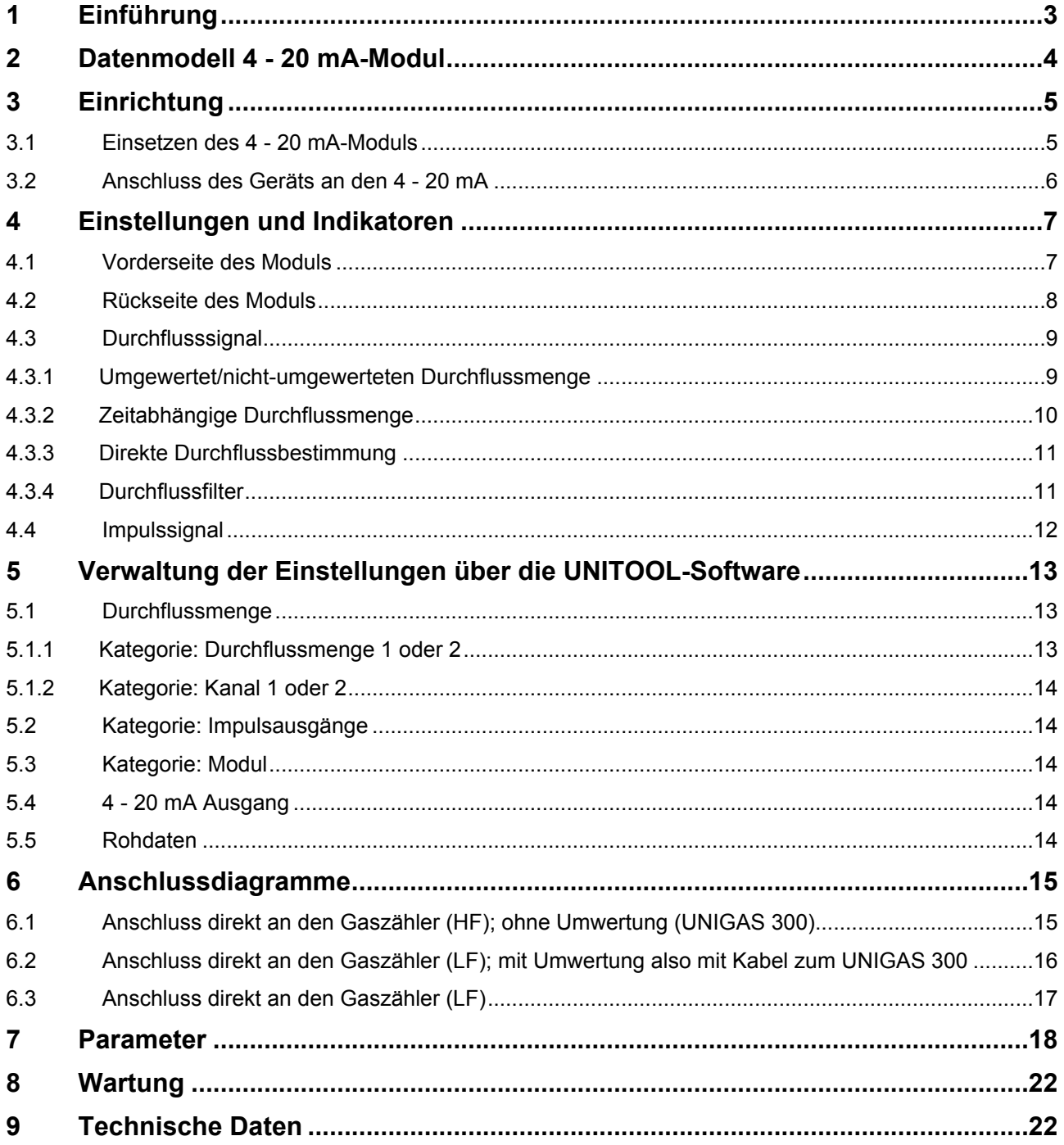

# <span id="page-3-0"></span>**1 Einführung**

Das 4 - 20 mA-Signal ist in der Prozessindustrie weit verbreitet. Eine 4-20-mA-Stromschleife ist eine elektrische Zweidrahtverbindung, die von einer konstanten Spannung gespeist wird und an einen Wechselrichter angeschlossen ist, der eine zu messende Größe in einen Gleichstrom zwischen 4 und 20 mA umwandelt. Dabei handelt es sich um einen Signalübertragungsstandard für die industrielle Instrumentierung und Kommunikation, bei dem 4 mA für null Prozent der gemessenen Größe und 20 mA für 100 Prozent stehen.

Seit den 1950er Jahren ist es wegen seiner einfachen Installation und der automatischen Kontrolle von Kabelbrüchen in vielen Einsatzgebieten immer noch der Standard. Außerdem ist das Stromsignal viel unempfindlicher gegenüber Störungen als ein Spannungssignal, so dass es auch über größere Entfernungen ein zuverlässiges Signal überträgt.

Das 4 - 20 mA Modul von Wigersma & Sikkema bietet die Funktion, Messdaten von einem UNIGAS 300 oder ein Impulssignal von einem Gaszähler in ein analoges 4 - 20 mA Signal umzuwandeln.

Das 4 - 20 mA Modul wird in einem ISC230B in einen der 20-poligen Stecker gesteckt, siehe auch Kapitel 3.1. Der ISC230B sorgt für die Ex-sichere Trennung der Anschlüsse des UNIGAS 300 oder eines Gaszählers. Damit entfallen zusätzliche Ex-Schnittstellen für das 4 - 20 mA-Signal. Der ISC230B kann auch zur Versorgung des UNIGAS 300 verwendet werden.

Das 4 - 20 mA Modul ist mit zwei analogen 4 - 20 mA Ausgängen und zwei digitalen elektronischen Relaisausgängen ausgestattet. Die Ausgänge sind galvanisch voneinander getrennt und im Vergleich zum ISC230B nach gängigen Industriestandards galvanisch isoliert. Die Ausgänge sind polaritätsunabhängig und mit Maßnahmen für ESD ausgestattet. Zusätzlich zu den 4 - 20 mA Ausgängen verfügt das Modul über zwei Impulsausgänge. Diese können zur Übertragung von Impulsen von den an den ISC230B angeschlossenen Geräten verwendet werden.

Das 4 – 20 mA-Modul kann über den oberen optischen Anschluss (Anschluss 2) periodisch Messdaten (wie Druck und Temperatur) aus dem UNIGAS 300 auslesen. Die Periodendauer ist einstellbar und entspricht in der Regel der Messzeit des UNIGAS 300. Die ausgelesenen Messdaten können optional auf die 4 – 20 mA Ausgänge übertragen werden, wobei die Umsetzung auf das 4 – 20 mA Signal frei einstellbar/skalierbar ist.

Das 4 - 20 mA-Modul ist mit Funktionen zur Verarbeitung von NF- oder HF-Impulsen eines Gaszählers ausgestattet. Zur zeitnahen Bestimmung des Durchflusses können NF-Impulssignale auf Basis der Periodendauer und HF-Impulssignale auf Basis einer einstellbaren Messzeit verarbeitet werden, was eine genaue Bestimmung des Durchflusses ermöglicht. Die beiden 4 – 20 mA Ausgänge können zusätzlich auf eine durchflussabhängige Impulsausgabe eingestellt werden.

Darüber hinaus kann das 4-20-mA-Modul so konfiguriert werden, dass es den umgerechneten Durchfluss auf der Grundlage des Umrechnungsfaktors bestimmt, der von einem angeschlossenen UNIGAS 300 (über den Anschluss an Port 2) gelesen wird, das mit einem Einsteckmodul oder CI-Modul ausgestattet ist.

Eine Standardanwendung kann ein Gaszähler sein, bei dem ein NF-Ausgang des Gaszählers zu Abrechnungszwecken mit einem UNIGAS 300 verbunden ist und der HF-Impulsausgang des Gaszählers mit einem ISC230B mit 4 - 20 mA-Modul zur Steuerung eines Industrieprozesses mit einem 4 - 20 mA-Signal verbunden ist.

Mögliche ausgehende 4 - 20 mA Signale sind:

- 1. Durchflussmenge
- 2. Druck
- 3. Temperatur
- 4. Umwertungs-faktor
- 5. Z-Wert
- 6. Z/Zb-Wert

Die Ausgänge können dann von einem Benutzer mit einer Steuerungsanwendung/einem Steuerungssystem verknüpft werden.

Mehrere ISC230B-Geräte, die mit einem 4 - 20 mA-Modul ausgestattet sind, können über den lokalen Bus des ISC230B angeschlossen werden, wodurch die Anzahl der 4 - 20 mA-Ausgänge erweitert werden kann.

Das 4 – 20 mA-Modul wird mit der UNITOOL-Service-Software über einen USB-C-Anschluss eingerichtet. Dazu muss das 4 – 20 mA-Modul nicht in einem ISC230B installiert sein.

# <span id="page-4-0"></span>**2 Datenmodell 4 - 20 mA-Modul**

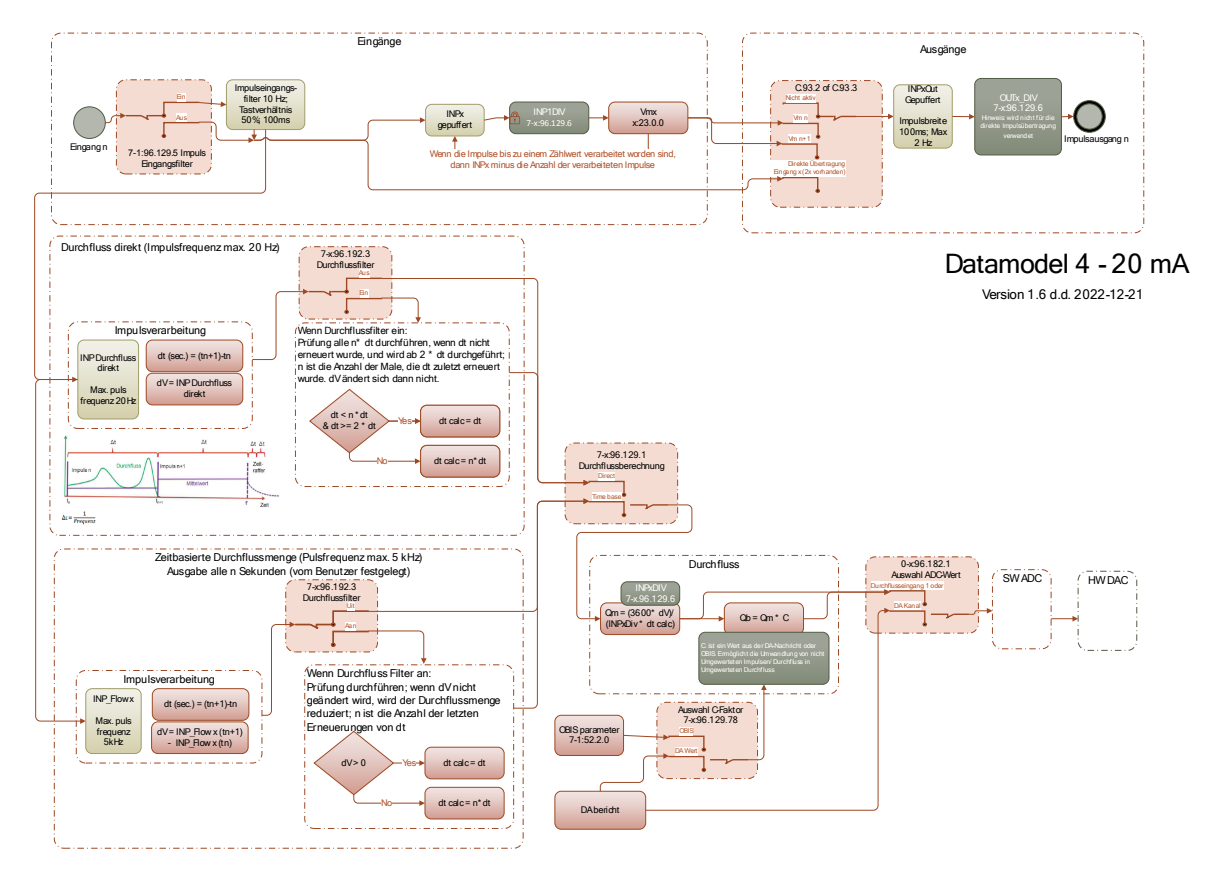

*Abbildung 1. Datenmodell 4 - 20 mA Modul.*

## <span id="page-5-0"></span>**3 Einrichtung**

#### <span id="page-5-1"></span>**3.1 Einsetzen des 4 - 20 mA-Moduls**

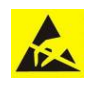

Elektrostatische Entladungen (ESD) können interne elektrische Komponenten beschädigen, wenn Sie keine Vorsichtsmaßnahmen ergreifen. ESD wird durch statische Elektrizität verursacht, und die Schäden sind in der Regel dauerhaft.

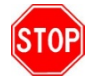

In dem Gerät, in das das 4 - 20 mA-Modul eingebaut wird, befinden sich Teile, die an die Netzspannung angeschlossen sind. Schalten Sie vor der Arbeit die Netzspannung ab. Beachten Sie das Benutzerhandbuch des Geräts, in das das 4 – 20 mA-Modul eingebaut wird.

Das 4 - 20 mA-Modul wird in den ISC230B eingesetzt und wie folgt installiert:

• ISC230B (siehe Typenschild links außen): Es gibt 3 Modulanschlüsse. Setzen Sie das 4 - 20 mA Modul auf einen freien Modulanschlussplatz. (Andere Module können bereits vorhanden sein).

HINWEIS: Wenn Sie ein Pulse out Modul verwenden, muss es immer auf dem vorderen Steckplatz platziert werden. Die 4 - 20 mA können dann in einem (oder beiden anderen) Steckplätzen platziert werden.

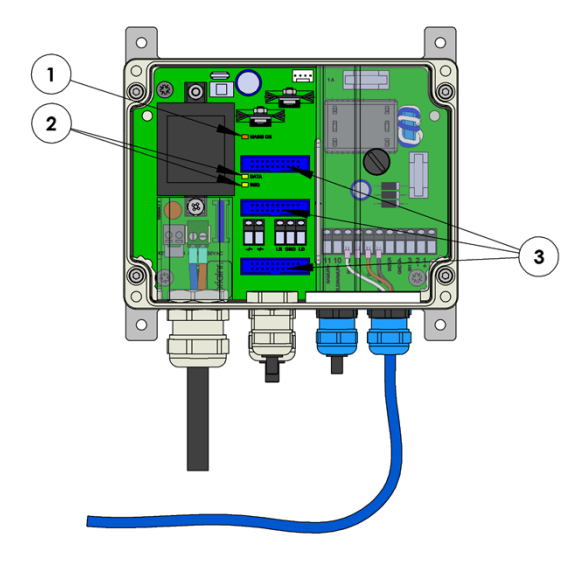

*Abbildung 2*

Wenn ein eingehendes HF-Signal an den ISC230B für 4 - 20 mA angeschlossen ist, sollte auf dem Typenschild des ISC230B der Text *fmax: 20 Hz (LF)/ 5 kHz (HF)* stehen.

#### **ISC 230B**

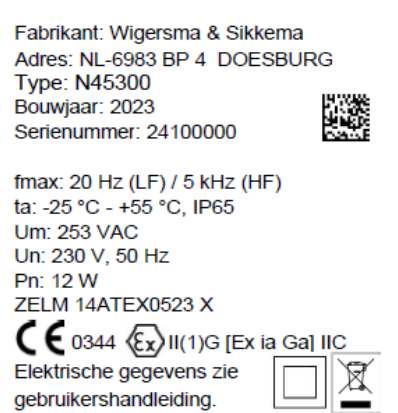

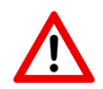

Wenn das Modul mit einem Impulsausgangsmodul (NN2671) verwendet wird, beträgt die maximale Frequenz 20 Hz.

#### <span id="page-6-0"></span>**3.2 Anschluss des Geräts an den 4 - 20 mA**

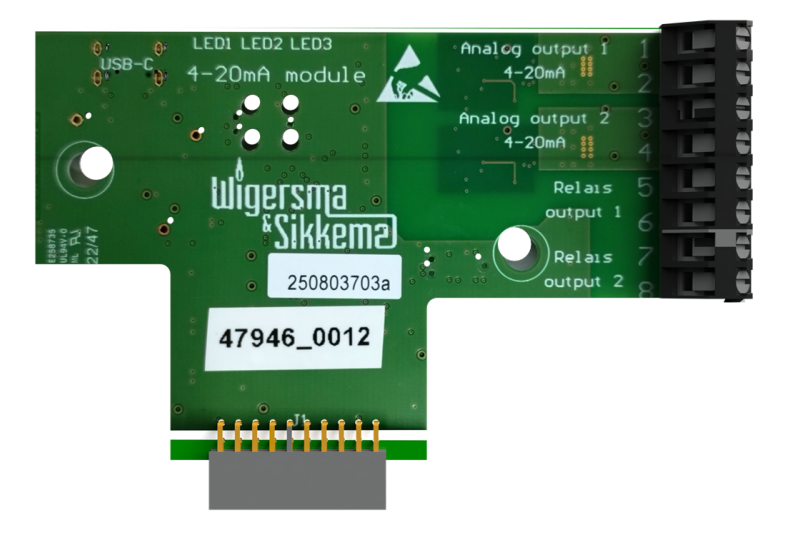

*Abbildung 3: Anschlüsse des 4 - 20 mA-Moduls*

Der Impuls des Gaszählers wird an den ISC230B angeschlossen, der das Signal an das Modul weiterleitet. Falls vorhanden, wird das UNIGAS 300 über den zweiten optischen Anschluss mit dem ISC230B verbunden und ein Stromversorgungskabel an das UNIGAS 300 angeschlossen.

Der 4 – 20 mA-Ausgang wird an die Benutzerausrüstung (SPS) angeschlossen und mit einer maximalen Versorgungsspannung von 30 V für das Modul versehen. Nach dem Anschluss fließt ein 2,5 mA-Strom zur Bestätigung des Anschlusses.

In regelmäßigen Abständen liest das 4 – 20 mA-Modul Daten aus dem UNIGAS 300 aus. Die Daten können dann wieder in ein 4 – 20 mA-Ausgangssignal umgewandelt werden.

Die beiden Impulseingänge des ISC230B können verwendet werden, um eine Durchflussbestimmung auf der Grundlage der eingehenden Signale durchzuführen. Bei Anschluss mit UNIGAS 300 kann auch der umgerechnete Durchfluss berechnet werden. Dieser Durchflusswert wird dann in ein 4 - 20 mA Signal umgewandelt.

Darüber hinaus verfügt das Modul über zwei Impulsausgänge.

Die Ausgänge sind passiv, d.h. die Spannungsversorgung muss von der Anwenderseite kommen, siehe Kapitel 8 *Technische Daten*.

# <span id="page-7-0"></span>**4 Einstellungen und Indikatoren**

## <span id="page-7-1"></span>**4.1 Vorderseite des Moduls**

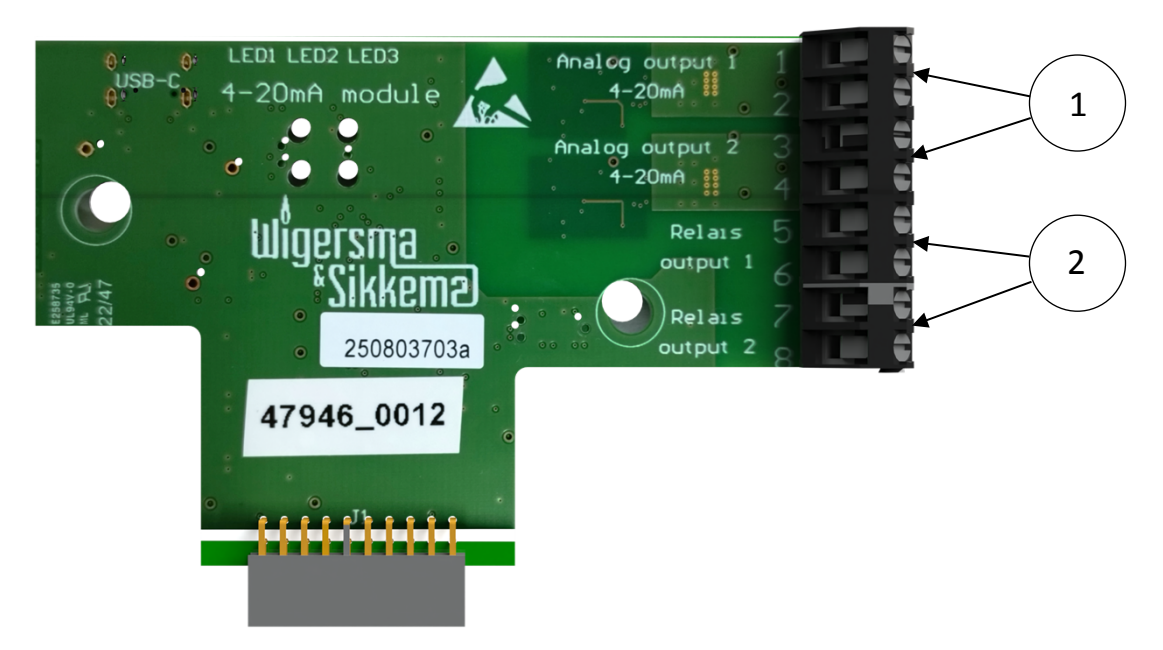

*Abbildung 4: Ausgänge des 4 - 20 mA-Moduls*

- 1. Anschlussklemmen der beiden analogen 4 20 mA Signalausgänge
- 2. Anschlussklemmen der beiden Impulsausgänge

## <span id="page-8-0"></span>**4.2 Rückseite des Moduls**

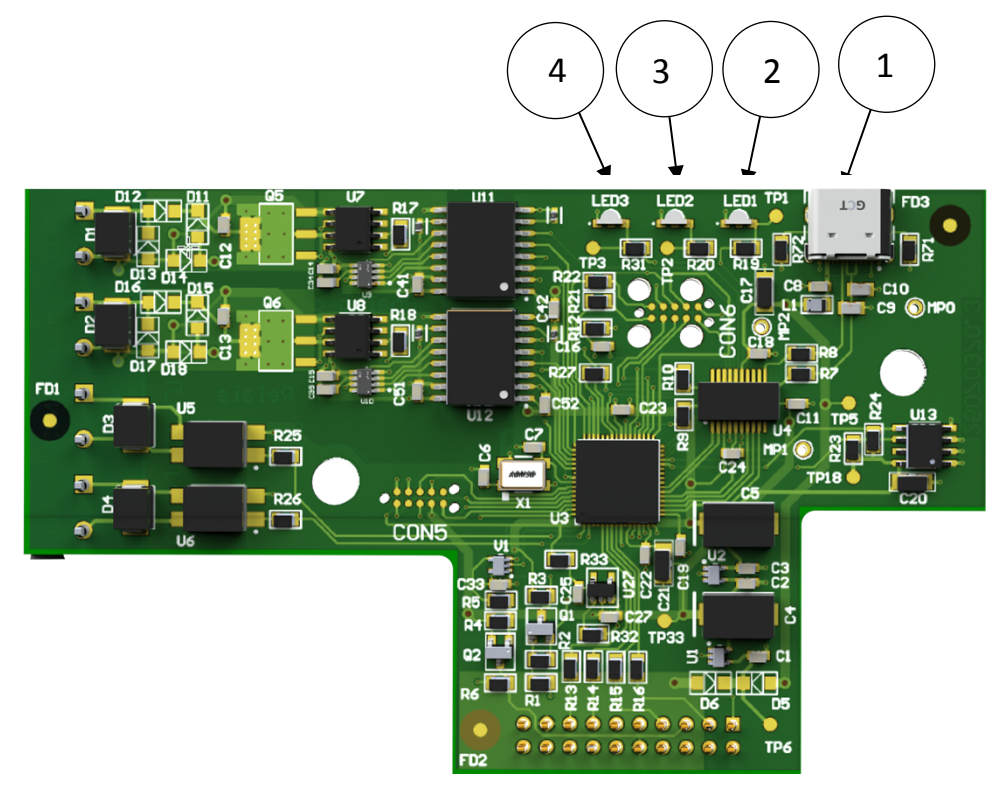

*Abbildung 5: LEDs des 4 - 20 mA Moduls*

- 1. USB-C-Anschluss zur Programmierung des 4 20 mA-Moduls (über UNITOOL)
- 2. LED1 zur Anzeige, dass das 4 20 mA Modul aktiv ist (blinkt alle 10 Sekunden)
- 3. LED2 zur Anzeige des Signals am Impulsausgang 1 (Relaisausgang 1, Abbildung 1)
- 4. LED3 zur Anzeige des Signals am Impulsausgang 2 (Relaisausgang 2, Bild 1)

#### <span id="page-9-0"></span>**4.3 Durchflusssignal**

Das 4 – 20 mA-Modul kann eingehende Impulse in eine Durchflussrate umwandeln. Die Durchflussrate kann als Signal an einem der 4 – 20 mA Ausgänge zur Verfügung gestellt werden (über einen Software-ADC und einen DAC). Der/die eingehende(n) Impuls(e) werden an den Impulseingang des ISC230B angeschlossen.

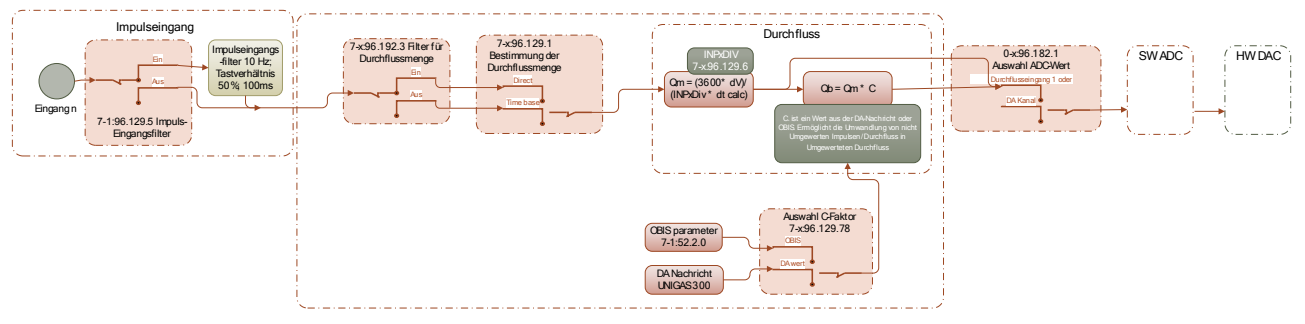

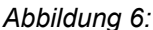

Man kann zwischen zwei verschiedenen Durchflussberechnungen wählen, die per 4 - 20 mA Ausgang eingestellt werden können

- 1. Zeitbasierter Durchfluss für HF-Impulseingang (bis zu 5 kHz)
- 2. Direktfluss für NF-Impulseingang (maximal 20 Hz)

Darüber hinaus sind die folgenden Einstellungen für die Durchflussmenge wichtig

- Impulsteilfaktor (pro Eingang einstellbar)
- Impuls-Eingangsfilter (10 Hz)

#### <span id="page-9-1"></span>**4.3.1 Umgewertet/nicht-umgewerteten Durchflussmenge**

Es ist möglich, entweder den nicht-umgewerteten Durchfluss (Qb) oder den umgewerteten Durchfluss (Qn) in ein 4 – 20 mA-Signal umzuwandeln.

Bei *Qb* (Durchflussmenge unter Messbedingungen) wird die Durchflussmenge nicht umgewertet. Bei *Qn*  (umgewerteten Durchfluss) wird der nicht umgewerteten Durchfluss mit einem C-Faktor (umwertungs-faktor) multipliziert. Letzterer kann verwendet werden, um den Durchfluss unter Messbedingungen in einen Durchfluss umzurechnen, der einem Umwertungswert entspricht, der von der Gaszusammensetzung, dem Druck und der Temperatur abhängt.

Für den umwertungs-faktor gibt es die Möglichkeit, einen festen C-Faktor oder den vom UNIGAS 300 ermittelten C-Faktor zu verwenden. Dies kann man vom UNIGAS ablesen unter Menu 1-1, Position 2: C. (NICHT Position 1: Cf!). Wird der umwertungs-faktor vom UNIGAS verwendet, muss das ISC230B an das UNIGAS 300 (Optische Schnittstelle 2 des UNIGAS 300) angeschlossen werden, siehe Anschlussplan Kapitel 6.2. Der feste C-Faktor kann eingestellt werden (OBIS 7-1:52.2.0).

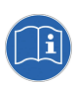

Kann zunächst kein Wert aus dem UNIGAS 300 abgerufen werden, so wird der eingestellte C-Faktor verwendet. Wurde ein C-Faktor aus dem UNIGAS 300 gelesen, so wird der letzte korrekt empfangene C-Faktor verwendet.

#### <span id="page-10-0"></span>**4.3.2 Zeitabhängige Durchflussmenge**

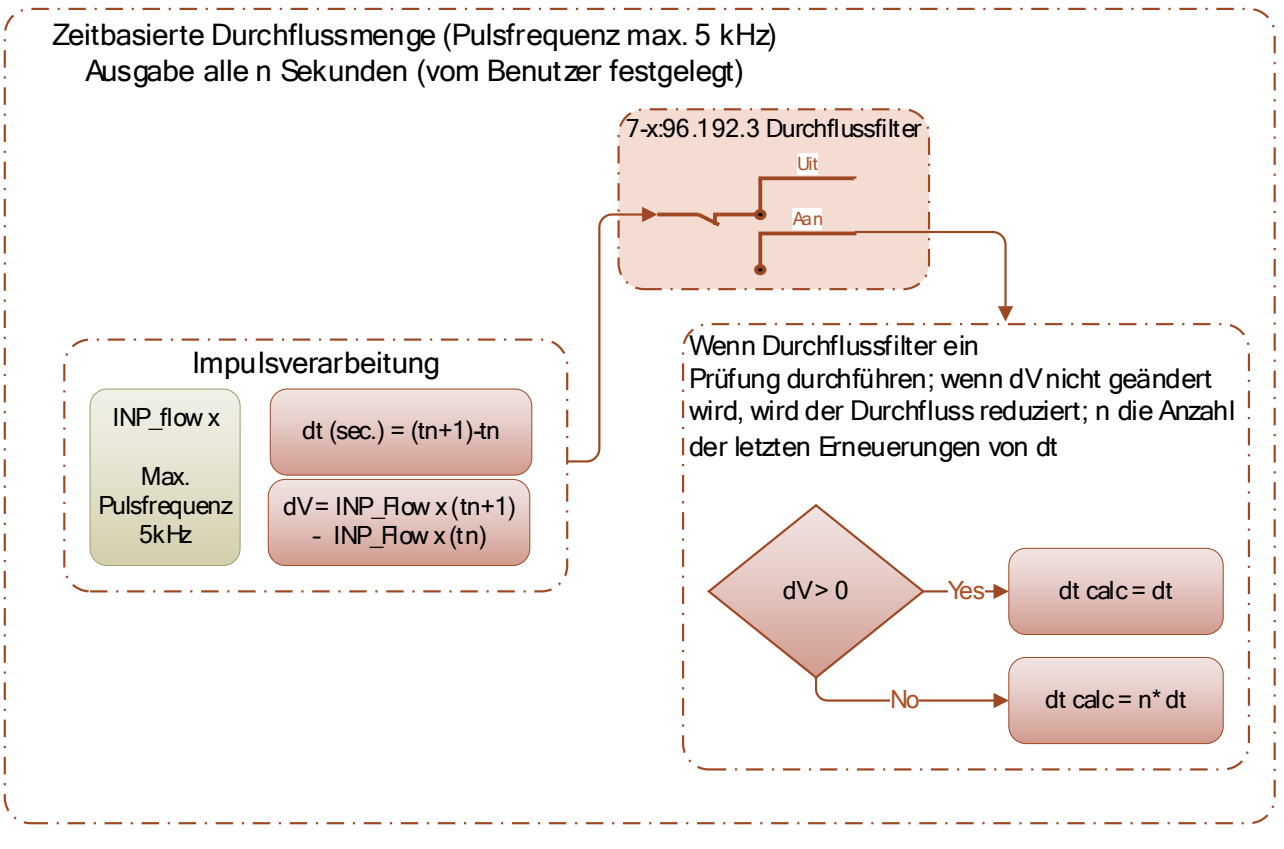

*Abbildung 7*

Der zeitbasierte Fluss kann verwendet werden, wenn ein HF-Impulseingangssignal verarbeitet wird oder wenn die eingehenden Impulse nicht in Echtzeit, sondern in Form einer Impulsfolge (d. h. mehrere Impulse in einer kurzen Zeitspanne und dann der nächste Impuls in der nächsten Zeitspanne) dargestellt werden. Die maximale Impulseingangsfrequenz für den zeitbasierten Fluss beträgt 5 kHz (siehe Hinweis zum Typ ISC230B, siehe siehe Kapitel 3.1 über HF).

Dabei wird die Anzahl der am Impulseingang empfangenen Impulse (∆V) pro Zeitintervall (Periode) (t) bestimmt. Das periodische Zeitintervall kann vom Benutzer eingestellt werden.

Wenn ein Durchflussfilter aktiv ist, wird der Durchfluss bei einem ∆V =0 reduziert

#### <span id="page-11-0"></span>**4.3.3 Direkte Durchflussbestimmung**

Bei der direkten Durchflussbestimmung (maximale Impulseingangsfrequenz 20 Hz) wird der eingehende Impuls direkt verarbeitet und in einen Durchflusswert umgerechnet. Dabei wird die Zeit zwischen den Impulsen erfasst (∆t). Ist der Durchflussfilter aktiv, gilt Folgendes: Wird im Zeitraum n x ∆t (wobei n eine ganze Zahl ist und n >= 2) kein Impuls empfangen, so wird ein neuer Durchflusswert generiert, ist jedoch ∆V gleich dem vorherigen ∆V, so ist das berechnete ∆t calc = n x ∆t (vorheriger Zeitraum). Bei diesem Verfahren wird der Durchfluss also entsprechend einer E-Kurve reduziert.

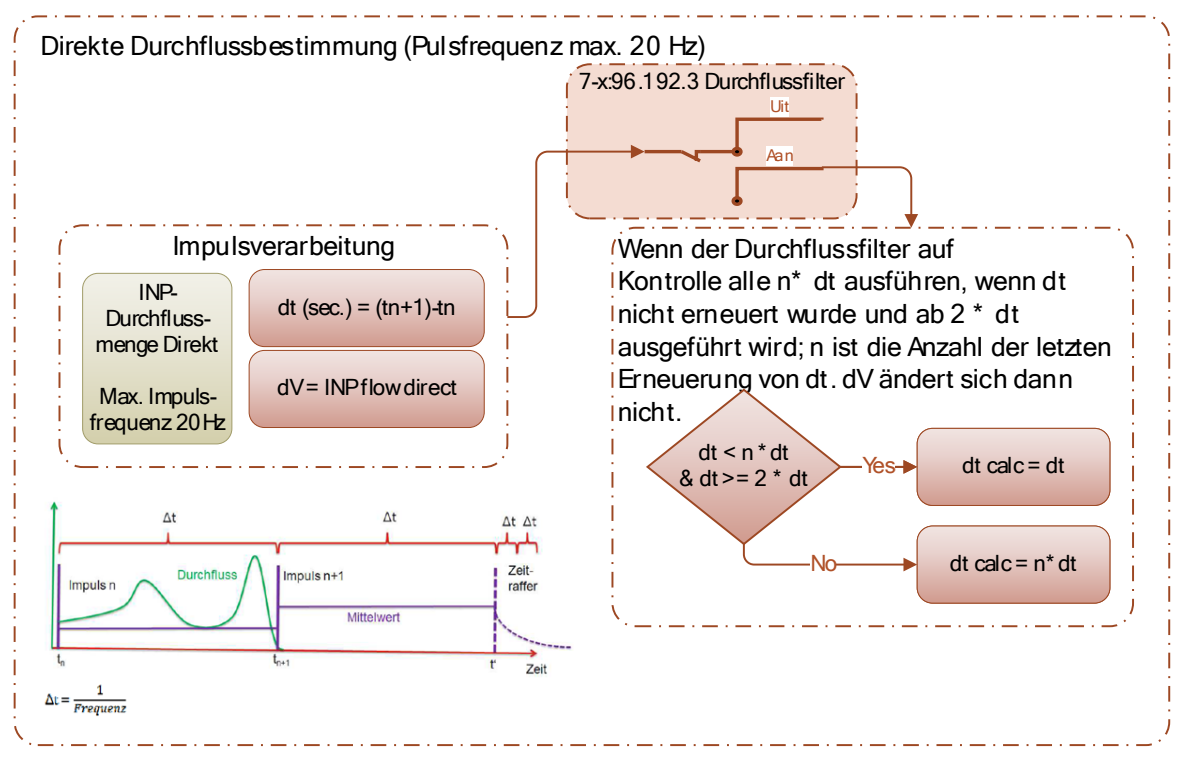

*Abbildung 8*

#### <span id="page-11-1"></span>**4.3.4 Durchflussfilter**

Darüber hinaus hat der Benutzer die Möglichkeit, einen "Durchflussfilter" zu aktivieren (OBIS 7-1:96.129.3 oder 7-2:96.129.3). Durch die Aktivierung des Durchflussfilters wird die Durchflussrate reduziert, wenn eine bestimmte Zeit lang keine Impulse empfangen wurden.

Wenn keine Impulse empfangen werden, geht der Durchfluss beim Einschalten des Durchflussfilters nicht sofort auf 0, sondern wird periodisch reduziert.

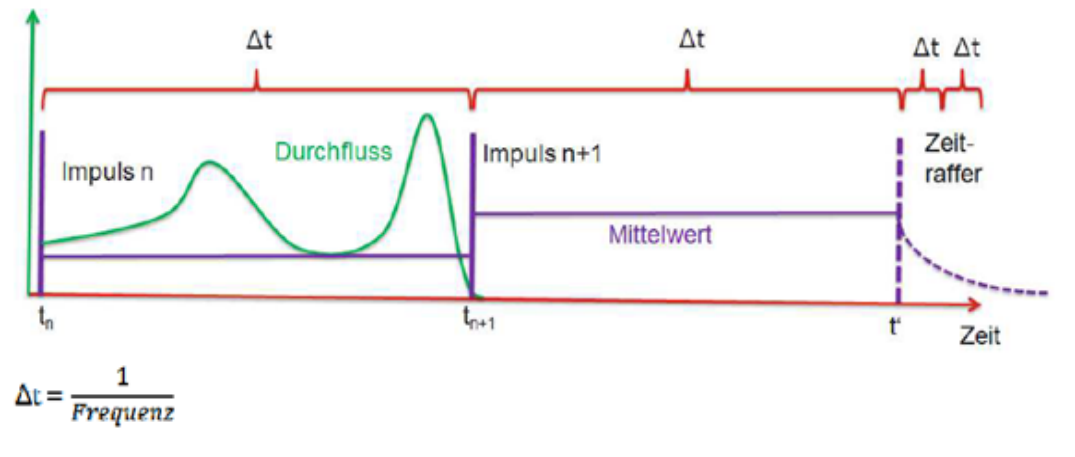

*Abbildung 9*

## <span id="page-12-0"></span>**4.4 Impulssignal**

Um sicherzustellen, dass der Kontaktgeber im Gaszähler keine zusätzlichen Impulse liefert, kann der Benutzer einen Filter am Impulseingang aktivieren (OBIS 7-1:96.129.5 oder 7-2:96.129.5). Dabei handelt es sich um einen Tiefpassfilter mit einer Frequenz von 10 Hz und einem Tastverhältnis von 50 % mit einer Mindestimpulsbreite von 100 ms.

Neben der Ermittlung einer Durchflussmenge können auch Impulse übertragen werden.

Die eingehenden Impulse an einem und zwei Impulseingängen werden getrennt behandelt. Dabei werden die eingehenden Impulse mit der fallenden Flanke des Impulssignals erfasst. Die eingehenden Impulse werden mittels eines Impulsteilfaktors verarbeitet und dann mit einem Impulsausgangsteilfaktor auf dem Impulsausgang, der sich auf dem 4 – 20 mA Modul befindet, ausgegeben. Die ausgehenden Impulse haben immer eine Impulsbreite von 100 ms und eine maximale Frequenz von 2 Hz. Falls die Frequenz der eingehenden Impulse schneller als 2 Hz ist, werden die Impulse vom Modul gepuffert.

## <span id="page-13-0"></span>**5 Verwaltung der Einstellungen über die UNITOOL-Software**

Das Modul kann über ein USB-C-Kabel mit einem Laptop verbunden werden, der mit der UNITOOL-Software ausgestattet ist. Dazu muss das Modul nicht in den ISC230B eingesteckt sein.

## <span id="page-13-1"></span>**5.1 Durchflussmenge**

| Datei Einstellungen<br>He |                                         |                               |                                |                              |              |                  |                     |
|---------------------------|-----------------------------------------|-------------------------------|--------------------------------|------------------------------|--------------|------------------|---------------------|
| Allgemein                 | <b>Status</b>                           | OBIS-Kode<br>$\blacktriangle$ | Name:                          | Wert                         | Einheit      | alternative Wert | alternative Einheit |
| Aktuelle Werte            | ∧ Category: Eingang 1                   |                               |                                |                              |              |                  |                     |
| Rohdaten                  | 0-1:96.128.1<br>DAC1 Kanalwert<br>Aus   |                               |                                |                              |              |                  |                     |
| Ein- und Ausgänge         |                                         | 0-1:96.128.2                  | DAC1 minimaler Bereich         | 0.0000                       |              |                  |                     |
| Systeminformation         |                                         | 0-1:96.128.3                  | DAC1 maximaler Bereich         | 60.0000                      |              |                  |                     |
|                           |                                         | 0-1:96.128.4                  | <b>DAC1 Fehlerwert</b>         | 3.7000                       |              |                  |                     |
|                           | ∧ Category: Eingang 2                   |                               |                                |                              |              |                  |                     |
|                           |                                         | 0-2:96.128.1                  | DAC2 Kanalwert                 | Aus                          |              |                  |                     |
|                           |                                         | 0-2:96.128.2                  | DAC2 minimaler Bereich         | 0.0000                       |              |                  |                     |
|                           |                                         | 0-2:96.128.3                  | DAC2 maximaler Bereich 60.0000 |                              |              |                  |                     |
|                           |                                         | 0-2:96.128.4                  | <b>DAC2 Fehlerwert</b>         | 3.7000                       |              |                  |                     |
|                           | ∧ Category: Flow                        |                               |                                |                              |              |                  |                     |
|                           |                                         | 7-1:96.129.1                  | Eingang 1 Durchflussart Sofort |                              |              |                  |                     |
|                           |                                         | 7-1:96.129.2                  | Eingang 1 Durchflussint 30     |                              | s            |                  |                     |
|                           |                                         | 7-1:96.129.3                  | Eingang 1 DurchflussFilter Aus |                              |              |                  |                     |
|                           |                                         | 7-1:96.129.4                  | Eingang 1 Durchflussber Qb     |                              |              |                  |                     |
|                           |                                         | 7-1:96.129.5                  | Eingang 1 Impulsfilter         | Ein                          |              |                  |                     |
|                           |                                         | 7-1:96.129.7                  | Eingang 1 Durchfluss C- UNIGAS |                              |              |                  |                     |
|                           |                                         | 7-2:96.129.1                  | Eingang 2 Durchflussart Sofort |                              |              |                  |                     |
|                           |                                         | 7-2:96.129.2                  | Eingang 2 Durchflussint 30     |                              | s            |                  |                     |
|                           |                                         | 7-2:96.129.3                  | Eingang 2 DurchflussFilter Aus |                              |              |                  |                     |
|                           |                                         | 7-2:96.129.4                  | Eingang 2 Durchflussber Qb     |                              |              |                  |                     |
|                           |                                         | 7-2:96.129.5                  | Eingang 2 Impulsfilter         | Ein                          |              |                  |                     |
|                           |                                         | 7-2:96.129.7                  | Eingang 2 Durchfluss C- UNIGAS |                              |              |                  |                     |
|                           | ∧ Category: Impulsausgänge              |                               |                                |                              |              |                  |                     |
|                           | $7-1:0.3.2$                             |                               | Impuls-Teilungsfaktor A 1      |                              | m3/p         |                  |                     |
|                           |                                         | 7-1:96.129.6                  | Eingang 1 Impuls-Teilun 10.00  |                              | p/m3         |                  |                     |
|                           | $7-2:0.3.2$                             |                               | Impuls-Teilungsfaktor A 1      |                              | m3/p         |                  |                     |
|                           |                                         | 7-2:96.129.6                  | Eingang 2 Impuls-Teilun 10.00  |                              | p/m3         |                  |                     |
|                           | C.93.2                                  |                               | Impulsausgang 1                | Impulsübertragungseing       |              |                  |                     |
|                           | C.93.3                                  |                               | Impulsausgang 2                | Impulsübertragungseing       |              |                  |                     |
|                           | ∧ Category: Modul                       |                               |                                |                              |              |                  |                     |
|                           |                                         | 7-0:96.131.0                  | Message_Interval               | $\overline{4}$               | $\mathbf{s}$ |                  |                     |
|                           |                                         | 7-0:96.131.2                  | Message_TimeOut                | 60                           | s            |                  |                     |
|                           | ● Kategorie ● Alphabetisch<br>Anzeigen: |                               |                                |                              |              |                  | Zeigen OBIS-Kode    |
|                           |                                         |                               |                                |                              |              |                  |                     |
|                           |                                         |                               |                                |                              |              |                  |                     |
|                           | Auslesen                                | Schreiben                     |                                |                              |              |                  |                     |
|                           | Angemeldet als:                         |                               | Verbindungsstatus:             | <b>Verbunden mit:</b>        |              |                  |                     |
|                           |                                         |                               |                                |                              |              |                  |                     |
|                           | Benutzer:<br>wsgas                      | Type:                         | RS-232 / RS-485                | Gerätetyp:<br>4-20 mA module |              | NO IMAGE         |                     |
|                           |                                         | Zeit:                         | 00:00:27                       | Seriennr:<br>00000000        |              | AVAILABLE        |                     |
|                           |                                         |                               |                                |                              |              |                  |                     |

*Abbildung 10*

#### <span id="page-13-2"></span>**5.1.1 Kategorie: Durchflussmenge 1 oder 2**

*Eingang 1 (oder 2) Durchflussart*: Geben Sie hier Sofort (*Direkt)* oder *Zeitbasiert* ein. Bei der direkten Durchflussbestimmung wird der eingehende Impuls direkt verarbeitet und in eine Durchflussmenge umgerechnet. Dabei wird die *∆t* zwischen den Impulsen erfasst.

*Durchflussintervall*: Intervallwert *n* nur für zeitabhängigen Durchfluss.

*Durchflussfilter*: Ein oder Aus. Durch Einschalten des Durchflussfilters wird die Durchflussmenge reduziert bei Abwesenheit von Pulsen, statt sofort auf 0 gesetzt. Für kontinuierliche Prozesse soll dies eingeschaltet werden.

*Berechnung der Durchflussmenge*: *Qb* (nicht umgewertet) oder *Qn* (umgewertet)

*Filter*: Dies ist der Filter, der das eventuelle Donnern der Kontakte des Gaszählers herausfiltert.

*Durchfluss C-Faktor*: Legen Sie fest, welcher Korrektur-Faktor (C) verwendet werden soll. Aus dem UNIGAS 300 oder ein fester Wert, der hier programmiert wird in UNITOOL unter Aktuelle Werte, links oben im Menu.

Wichtig: Bei Anschluss eines Gaszählers muss auch der Eingang 1 (oder 2) Impuls-Teilungsfaktor eingetragen werden, sehe 7-1:96.129.6

Die min-max. Werte bei 4 und 20mA werden im nächsten Schritt programmiert.

#### <span id="page-14-0"></span>**5.1.2 Kategorie: Kanal 1 oder 2**

*DAC-Kanalwert*: Auswahl, welcher Wert in ein 4-20 mA-Signal umgewandelt werden soll *DAC-Minimaler Bereich*: Beispiel für Durchfluss, der minimale Durchfluss des Systems ergibt 4 mA *DAC-Maximaler Bereich: Beispiel* für Durchfluss, der maximale Durchflussrate des Systems ergibt 20 mA *DAC-Fehlerwert*: einzustellen für den Fall, dass der maximale Durchfluss überschritten. Typischerweise 3.7 mA aber > 20 bis zu 23 mA ist auch möglich.

#### <span id="page-14-1"></span>**5.2 Kategorie: Impulsausgänge**

*Ausgang mit Impulsteilungsfaktor*: ermöglicht die Teilung des Ausgangssignals durch den Endbenutzer

*Teilfaktor des Eingangsimpulses*: Dieser sollte gleich dem Teilfaktor des Gaszählers sein. ANMERKUNG: in  $p/m<sup>3</sup>$ 

*Signalausgang*: Impulsausgang vom Eingang, oder Werte vom UNIGAS 300.

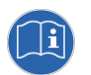

Tipp bei der Installation des Durchflussausgangs: Schalten Sie den Impulsausgang auf Durchlaufimpuls, die LED leuchtet dann bei jedem Impuls auf, so dass man den Impuls und die Frequenz sehen kann.

## <span id="page-14-2"></span>**5.3 Kategorie: Modul**

*Intervallauslesung UNIGAS:* Normalerweise 25 Sekunden, mindestens 5 Sekunden. Einstellbar von 5 bis maximal 10 Sekunden. Bei 0 ist die Auslesung ausgeschaltet.

*Zeitüberschreitung beim Auslesen UNIGAS:* Normalerweise 60 Sekunden. Einstellbar von 10 bis 60 Sekunden. Wenn während dieses Zeitraums keine Ablesung stattgefunden hat, nimmt es den letzten Wert. Falls noch kein Wert ausgelesen wurde, nimmt das Modul die fest eingestellte Korrektur-faktor.

## <span id="page-14-3"></span>**5.4 4 - 20 mA Ausgang**

Der 4 – 20 mA-Wert wird nachfolgender Formel berechnet:

$$
4 - 20mA(Out) = \frac{[Wert)] - [DACx minimaler Bereich]}{[DACx maximaler Bereich(max)] - [DACx minimaler Bereich* (20-4) + 4]}
$$

Beispiel:

- 4 mA entspricht 10 bar ([DACx minimaler Bereich])
- 20 mA entspricht 25 bar ([DACx maximaler Bereich])
- Aktueller Druckwert ([*Wert*]) = 16 bar

 $4 - 20mA(Out) = ((16-10)/(25-10)) * (20 - 4) +4 = 10,4 mA$ 

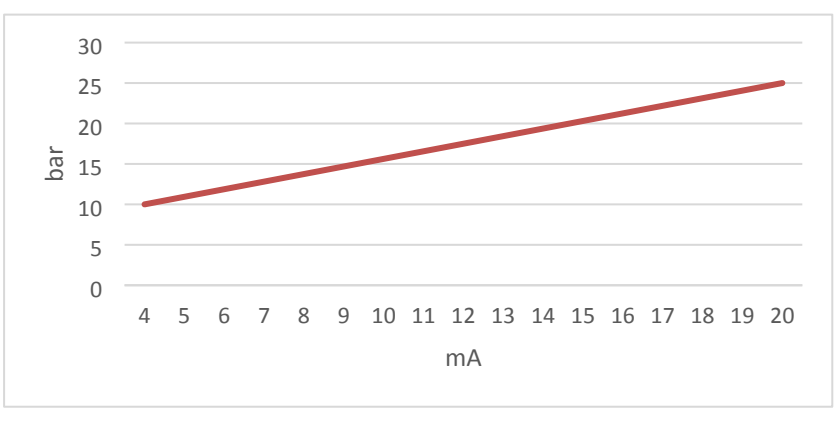

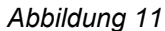

## <span id="page-14-4"></span>**5.5 Rohdaten**

Unter Menu, Spalte Rohdaten, können die aktuelle Werte von das 4-20mA Signal ausgelesen. Zum Beispiel während der Installation zur Überprüfung, ob diese Daten übereinstimmen mit der Gebraucherinstallation.

# <span id="page-15-0"></span>**6 Anschlussdiagramme**

<span id="page-15-1"></span>**6.1 Anschluss direkt an den Gaszähler (HF); ohne Umwertung (UNIGAS 300)**

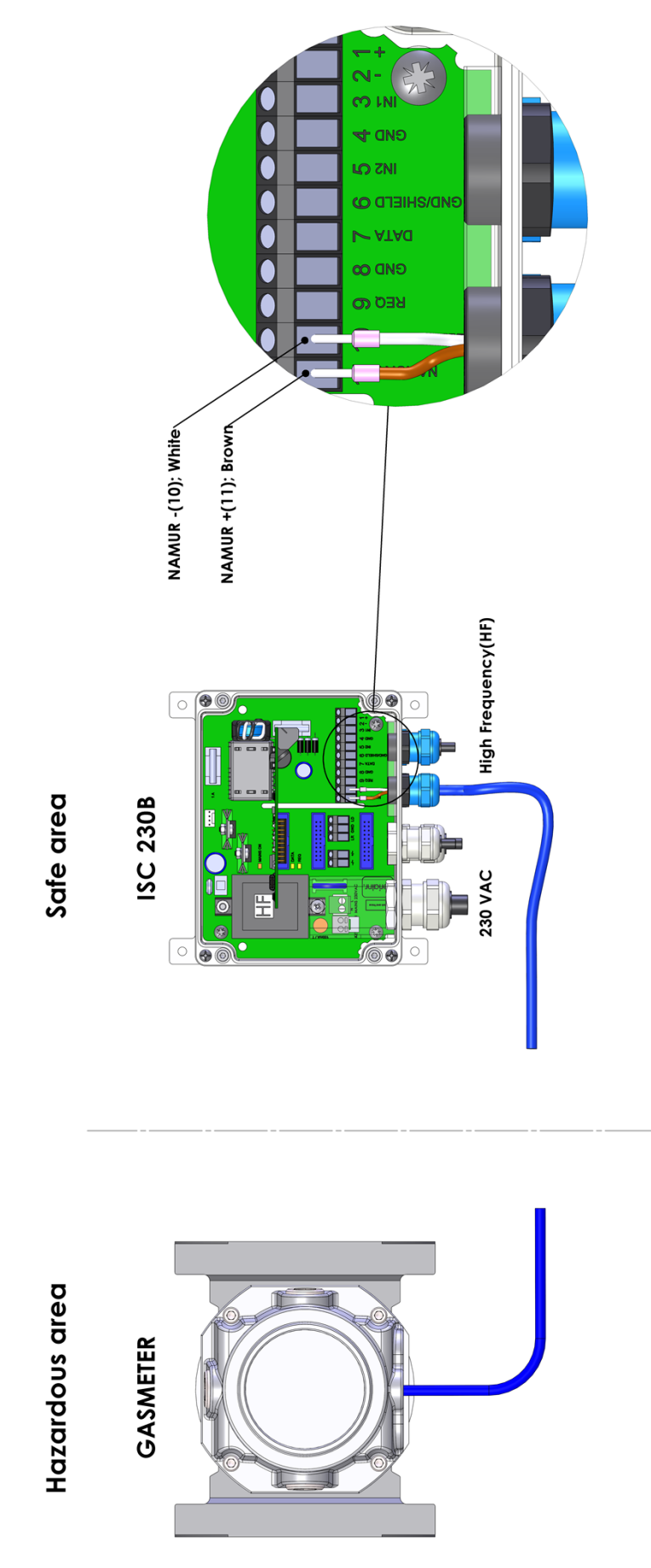

## <span id="page-16-0"></span>**6.2 Anschluss direkt an den Gaszähler (LF); mit Umwertung also mit Kabel zum UNIGAS 300**

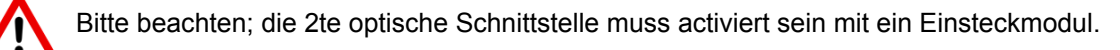

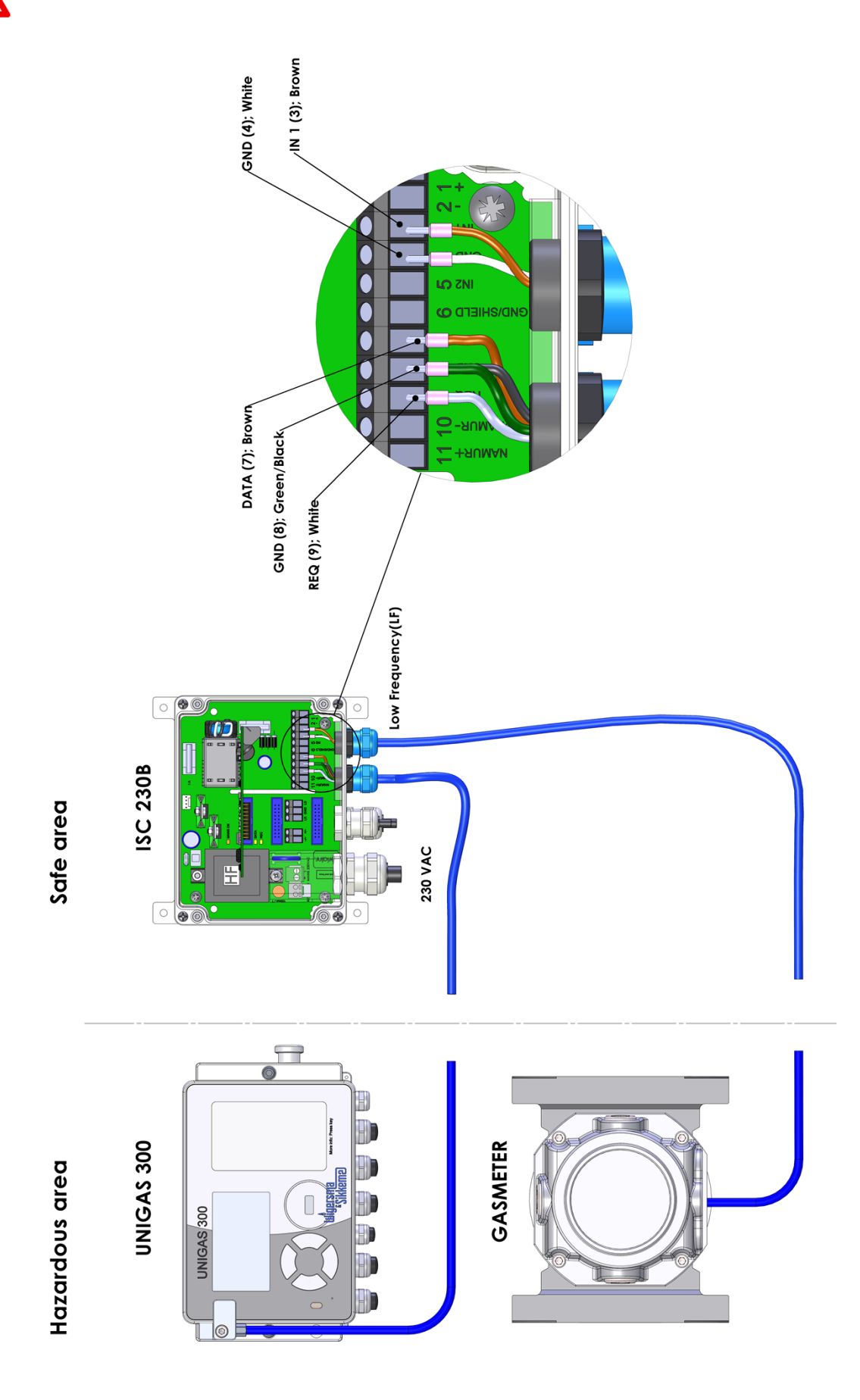

<span id="page-17-0"></span>**6.3 Anschluss direkt an den Gaszähler (LF)**

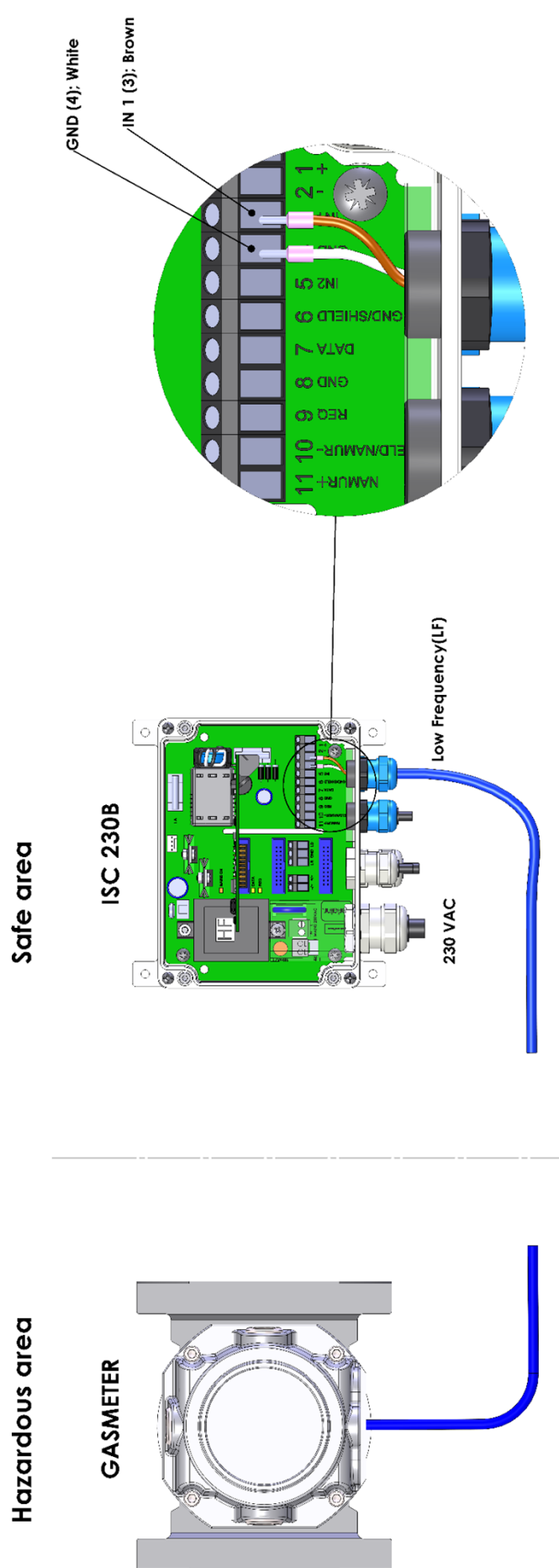

## <span id="page-18-0"></span>**7 Parameter**

## **Gerätedaten**

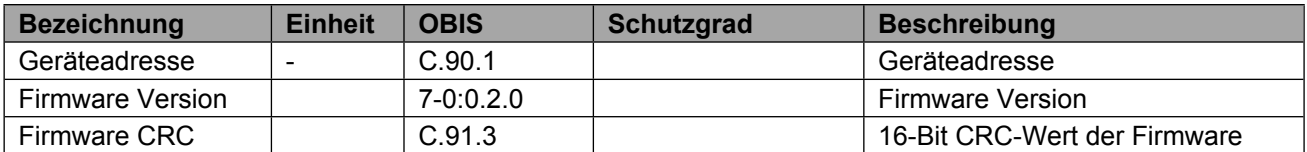

#### **DA-bericht**

#### Schutzgrad: PWD3

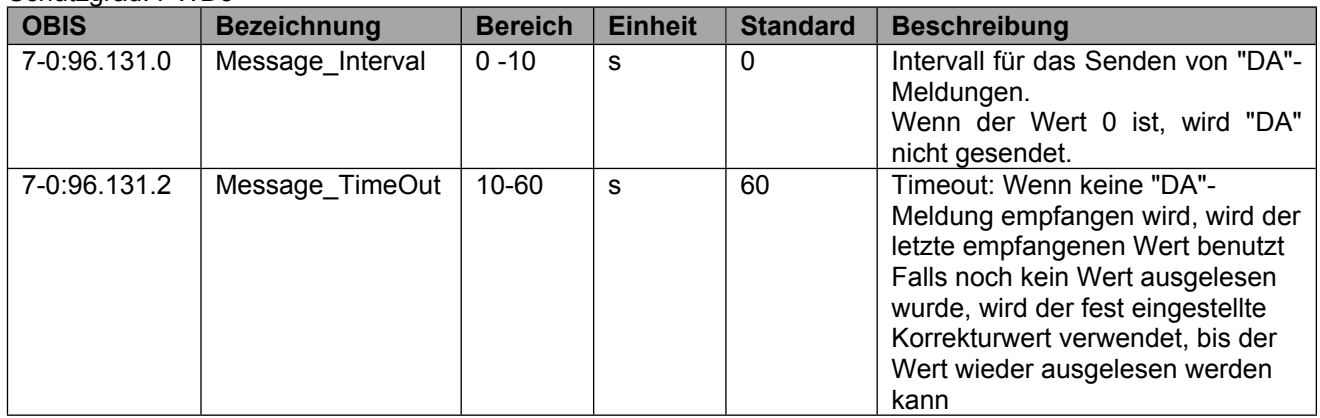

#### **DAC-Kanaleinstellungen**

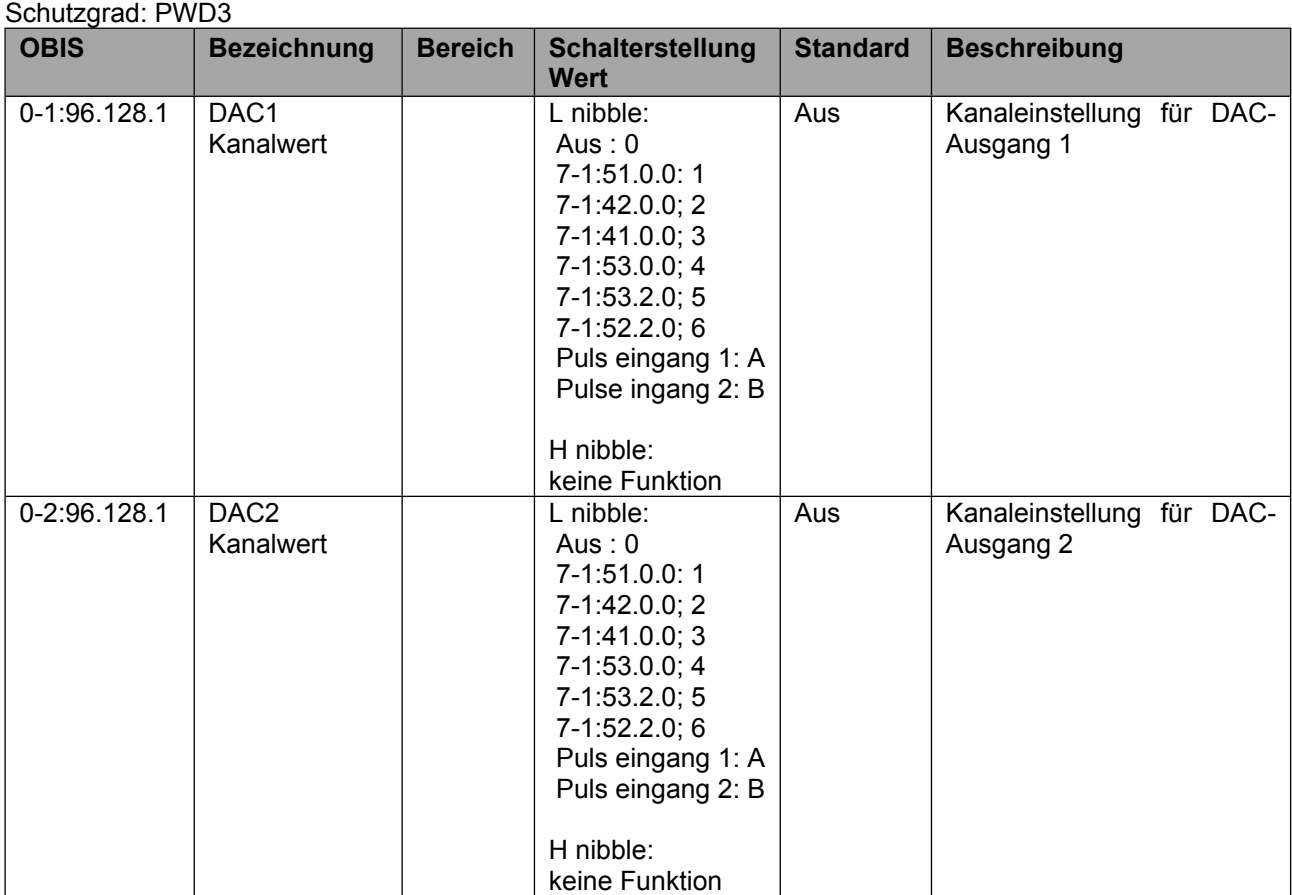

#### Schutzgrad: PWD3

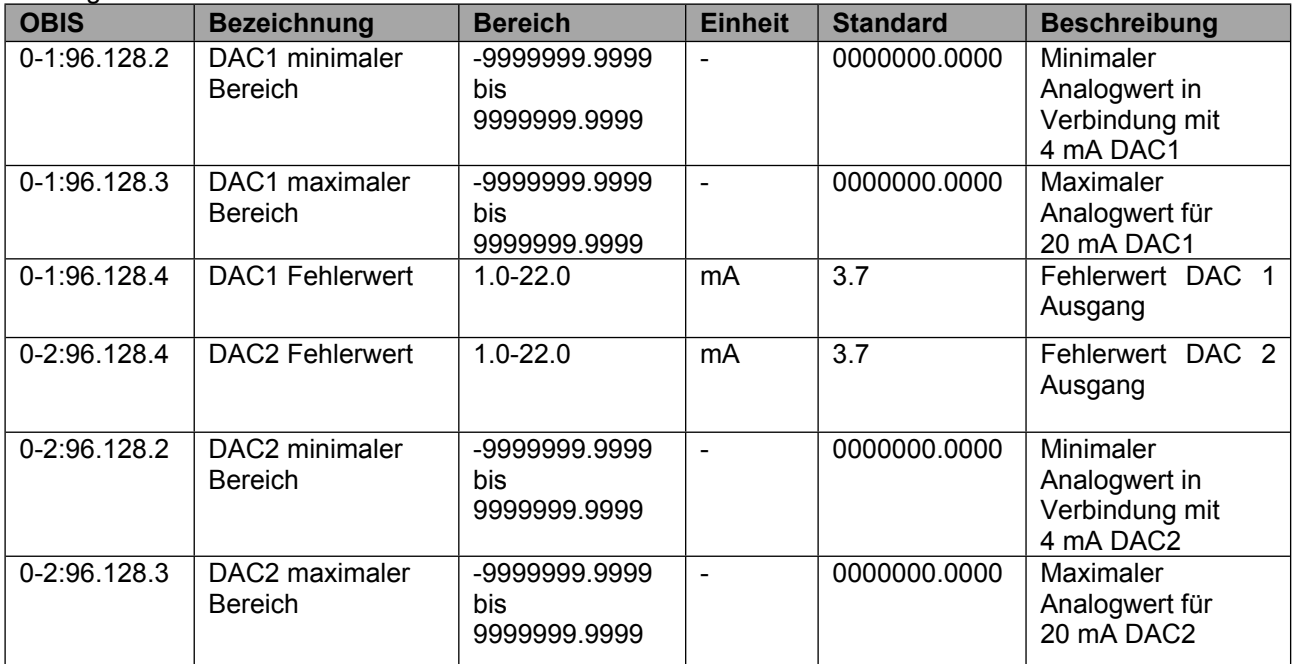

#### **Einstellungen der Durchflussmenge**

#### Schutzgrad: PWD3

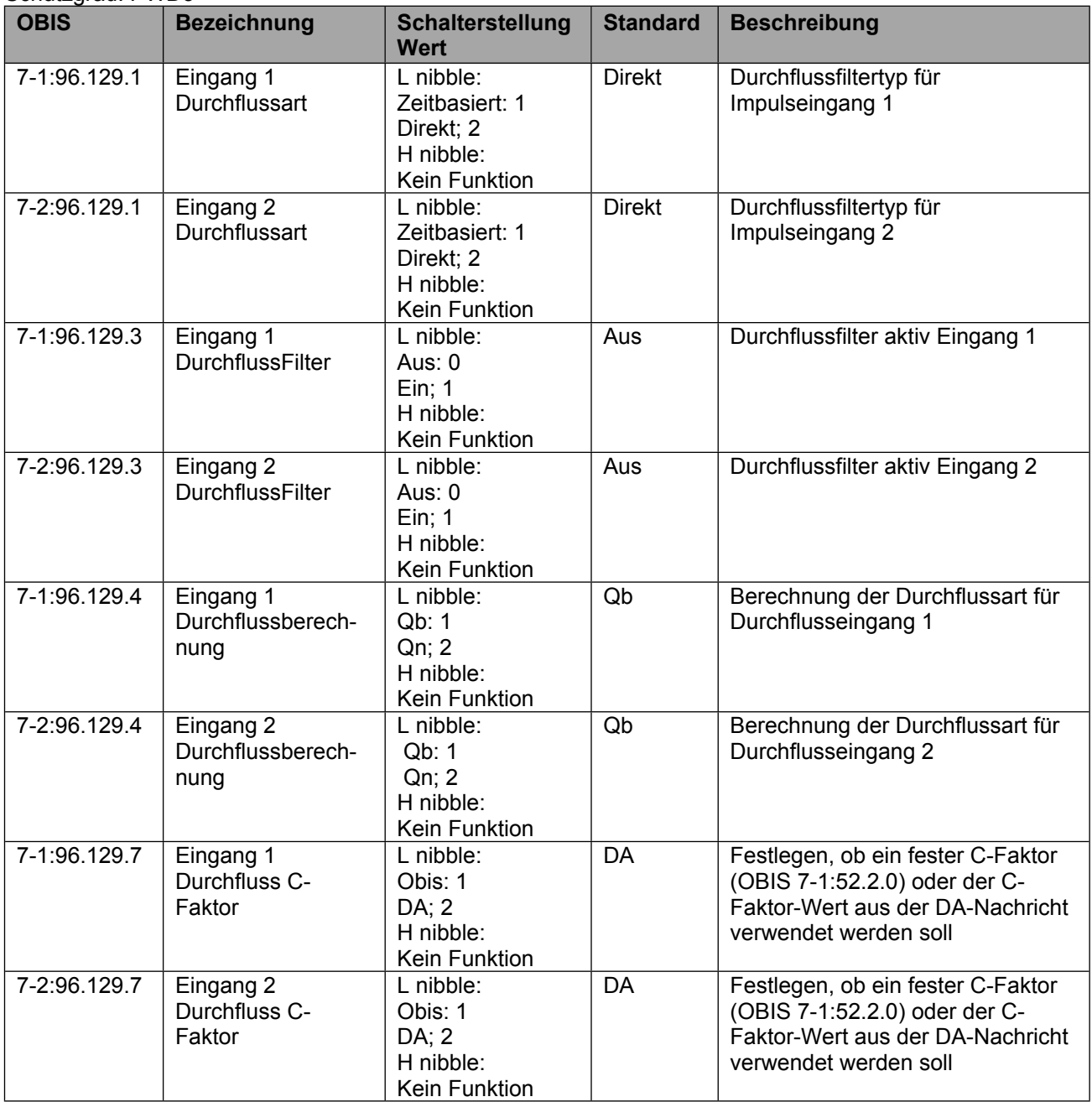

#### Schutzgrad: PWD3

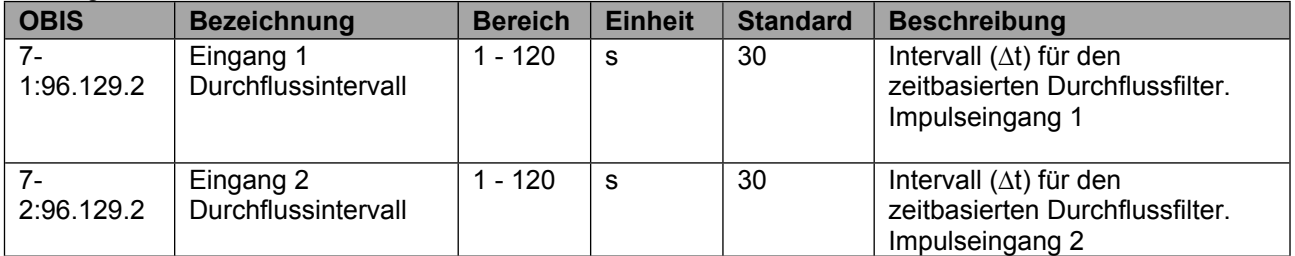

## **Einstellung der Impulseingänge**

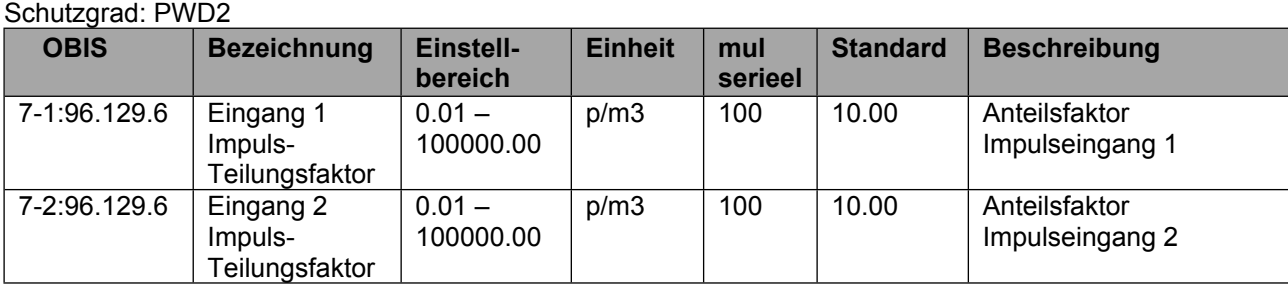

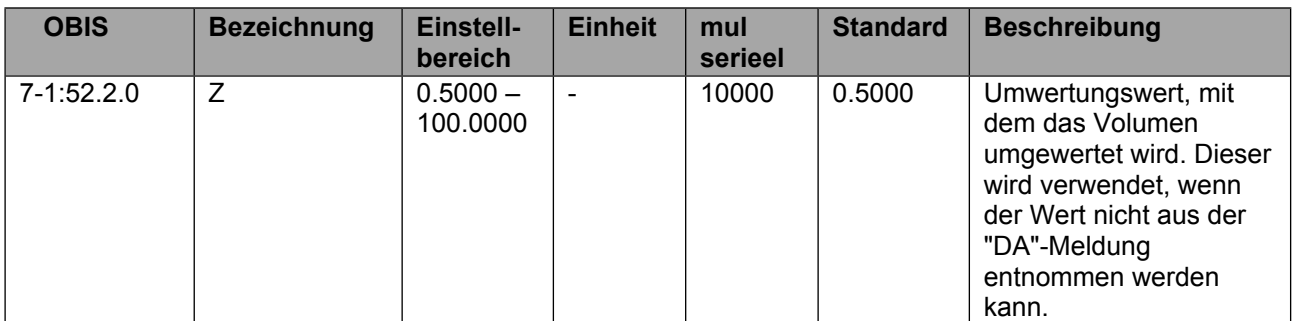

#### Schutzgrad: PWD3

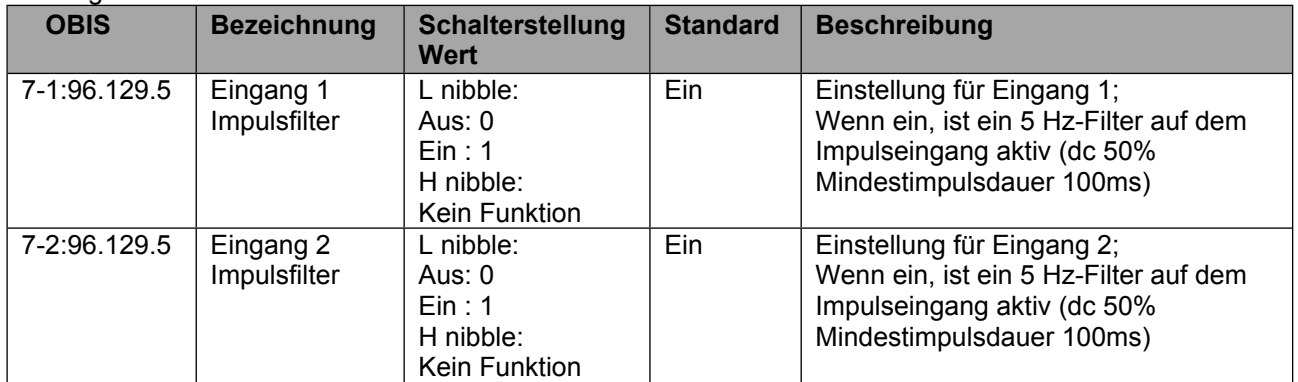

#### **Impulsausgänge**

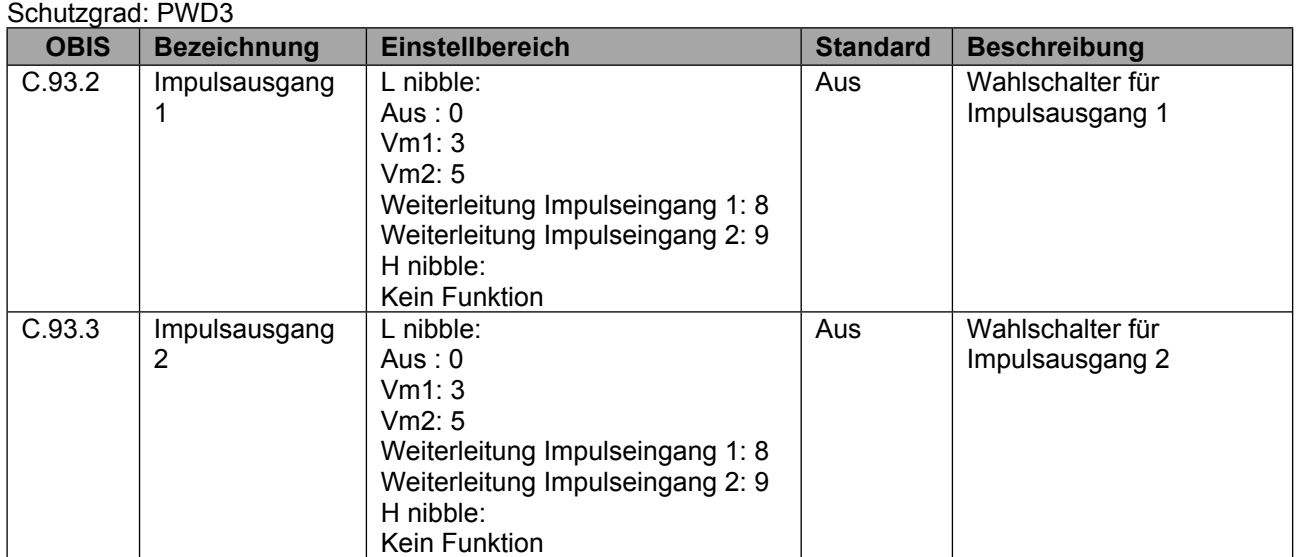

# <span id="page-22-0"></span>**8 Wartung**

Das 4 - 20 mA-Modul erfordert keine Wartung. Für die Wartung des Geräts, in dem das Modul installiert ist, lesen Sie bitte das Benutzerhandbuch des entsprechenden Geräts.

## <span id="page-22-1"></span>**9 Technische Daten**

#### **Allgemein**

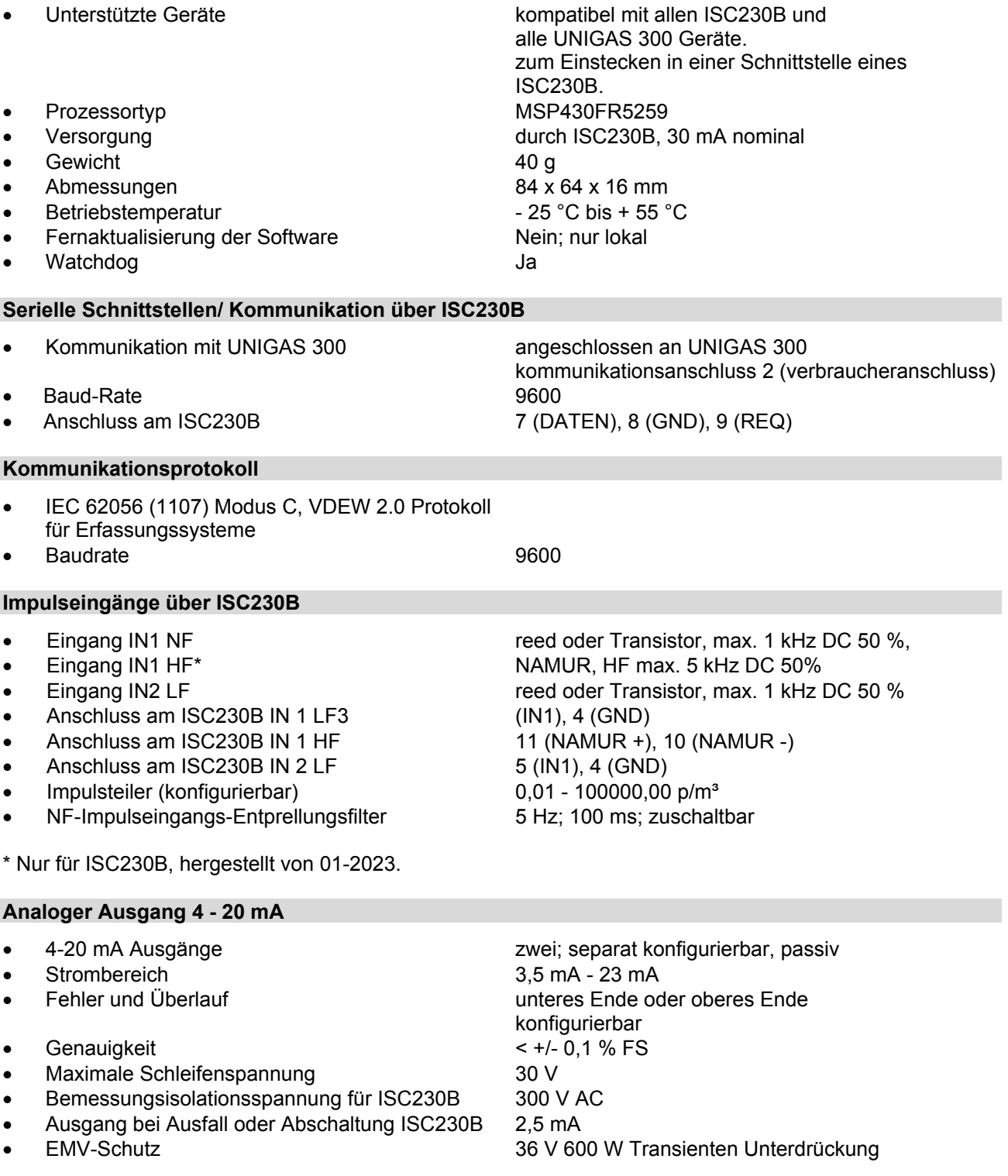

# **Installations- und Bedienungsanleitung 4 - 20 mA Modul**

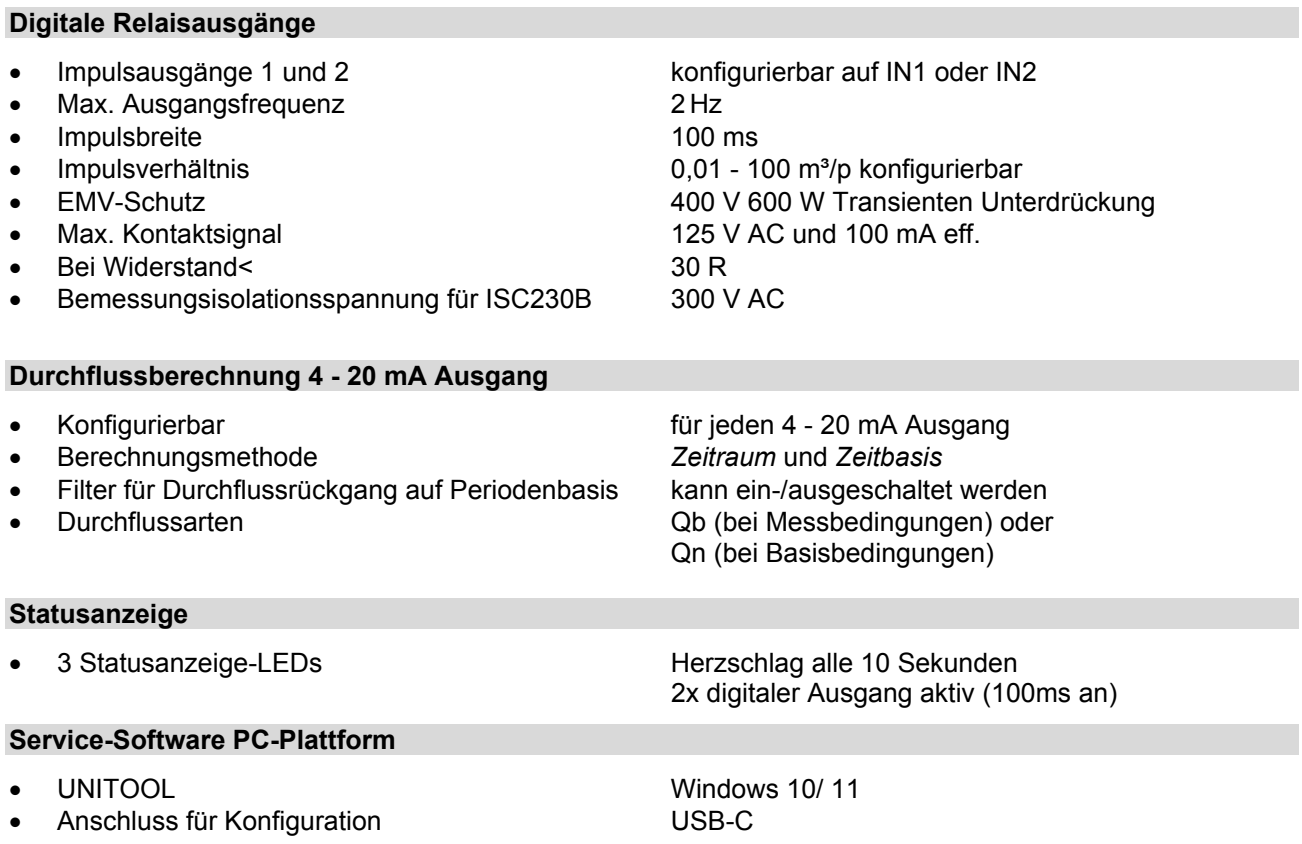

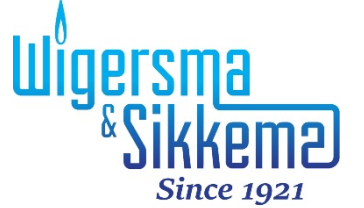

Wigersma & Sikkema B.V. Leigraafseweg 4 6983 BP Doesburg **Niederlande** TEL.: +31 (0) 313 - 47 19 98 info@wigersma-sikkema.com www.wigersma-sikkema.com